### Formulario de seguimiento de laboratorio

PARA USODIAGNÓSTICOIN VITRO

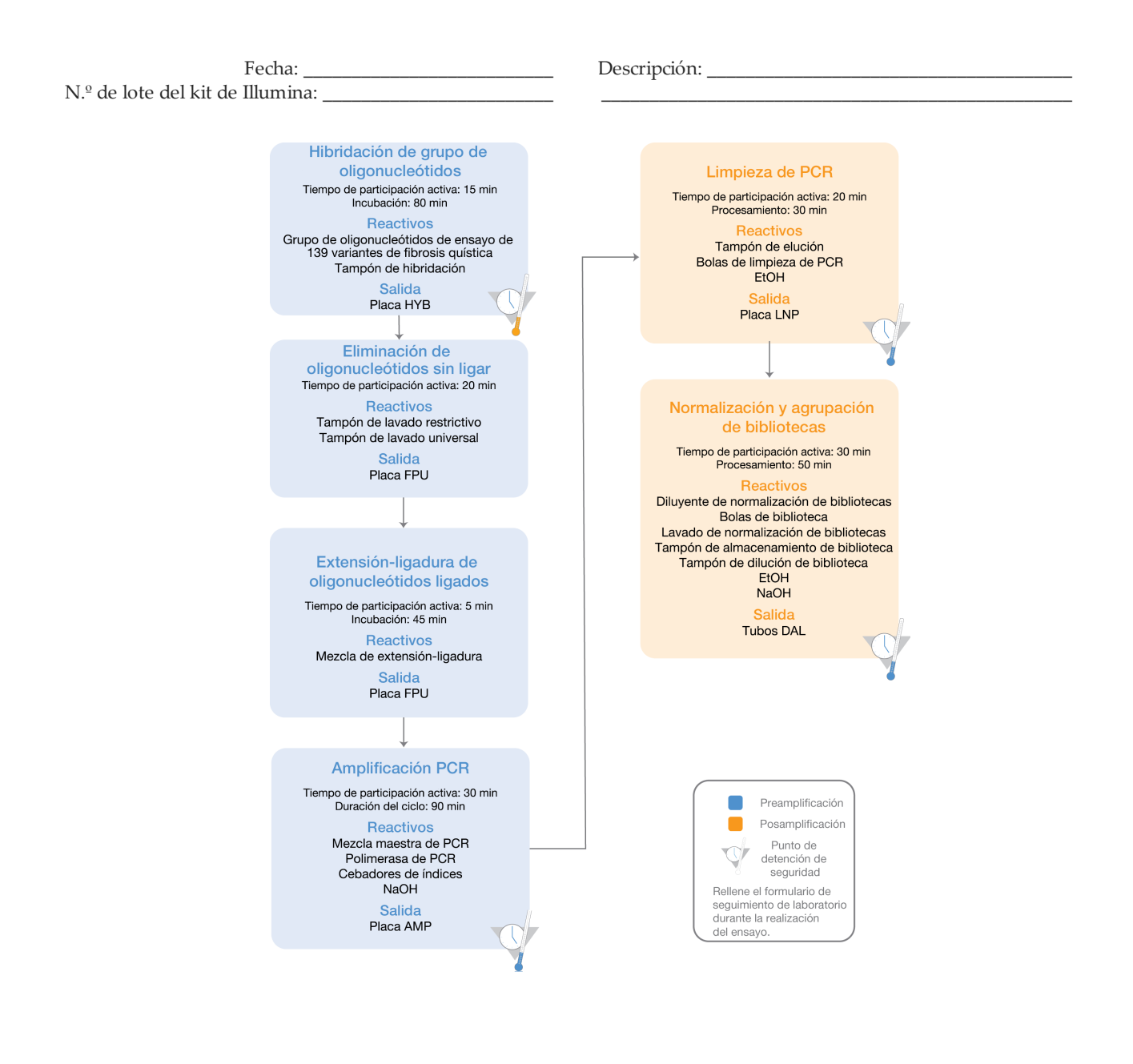

Página 1de 20

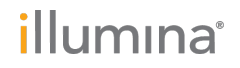

### Formulario de seguimiento de laboratorio

Fecha/hora: \_\_\_\_\_\_\_\_\_\_\_\_\_\_\_\_\_\_\_\_\_\_\_\_\_\_\_\_\_\_\_ Operador: \_\_\_\_\_\_\_\_\_\_\_\_\_\_\_\_\_\_\_\_\_\_\_\_\_\_\_\_\_\_\_

# **Consumibles**

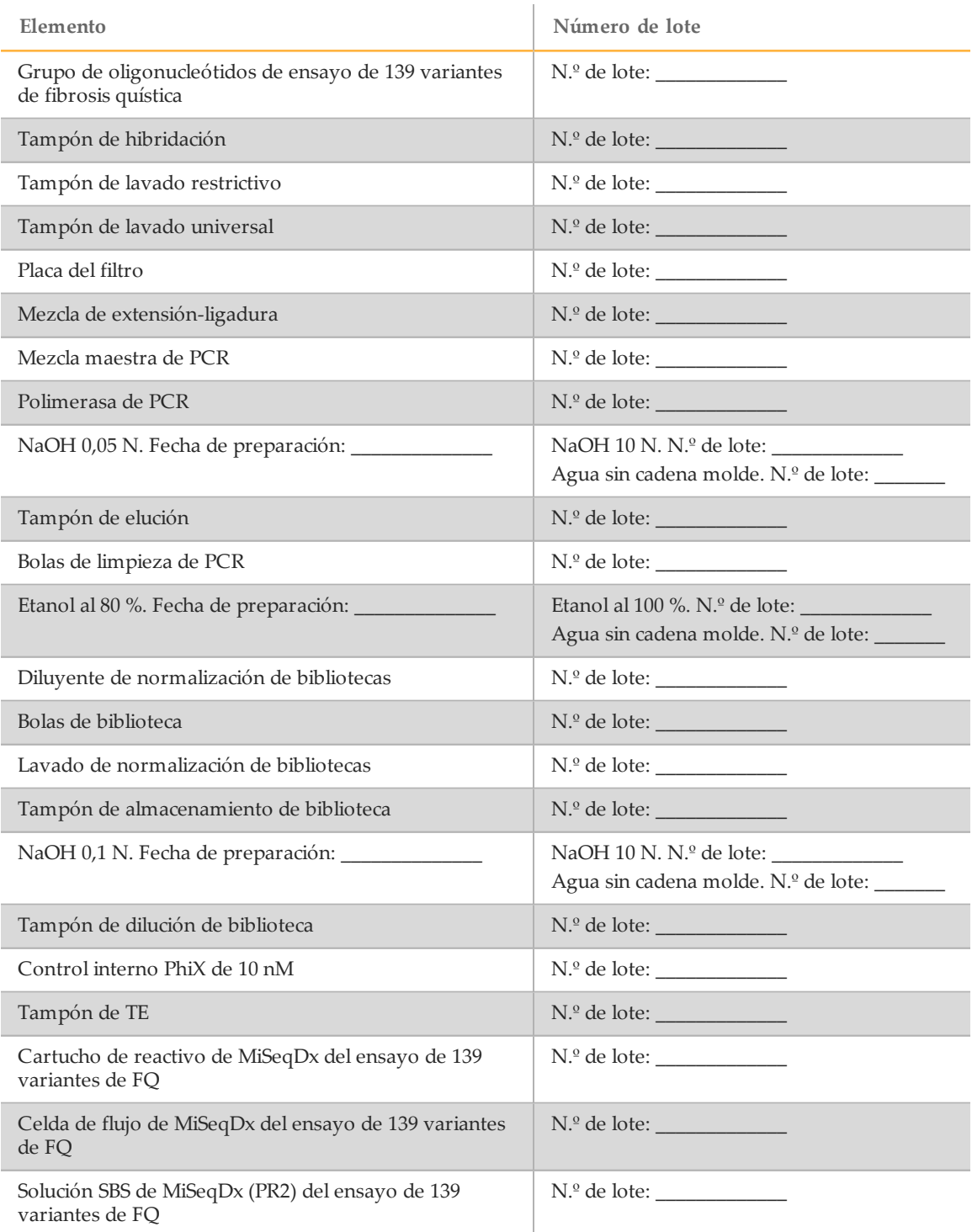

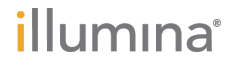

Página 2 de 20 Ensayo de <sup>139</sup> variantes de fibrosis quística MiSeqDx Formulario de seguimiento de laboratorio N.º de documento 1000000015330 v02 ESP English Source: 15038348 v04

## Formulario de seguimiento de laboratorio

Fecha/hora: \_\_\_\_\_\_\_\_\_\_\_\_\_\_\_\_\_\_\_\_\_\_\_\_\_\_\_\_\_\_\_ Operador: \_\_\_\_\_\_\_\_\_\_\_\_\_\_\_\_\_\_\_\_\_\_\_\_\_\_\_\_\_\_\_

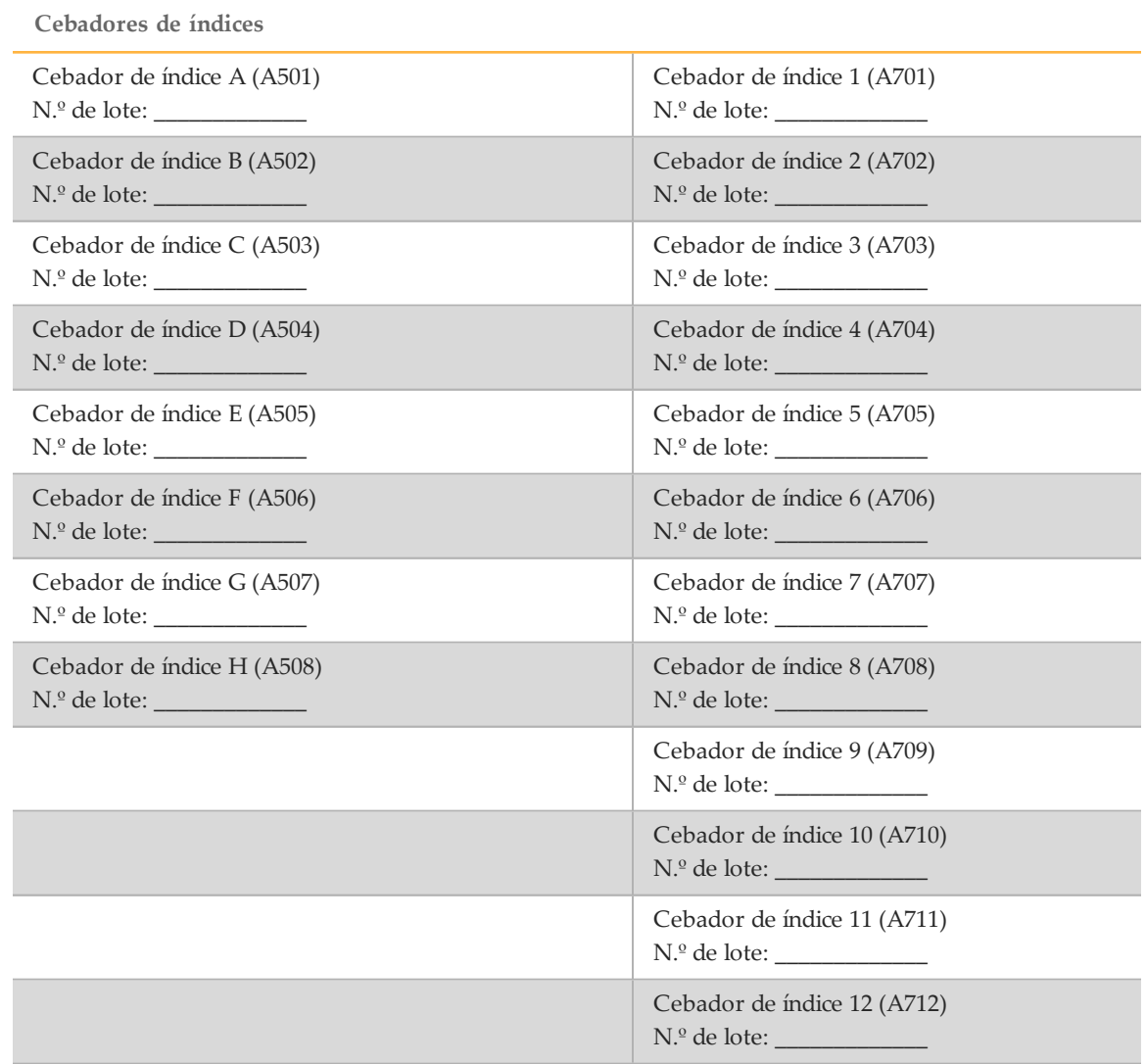

Página 3 de 20

### Formulario de seguimiento de laboratorio

Fecha/hora: \_\_\_\_\_\_\_\_\_\_\_\_\_\_\_\_\_\_\_\_\_\_\_\_\_\_\_\_\_\_\_ Operador: \_\_\_\_\_\_\_\_\_\_\_\_\_\_\_\_\_\_\_\_\_\_\_\_\_\_\_\_\_\_\_

# **Siglas**

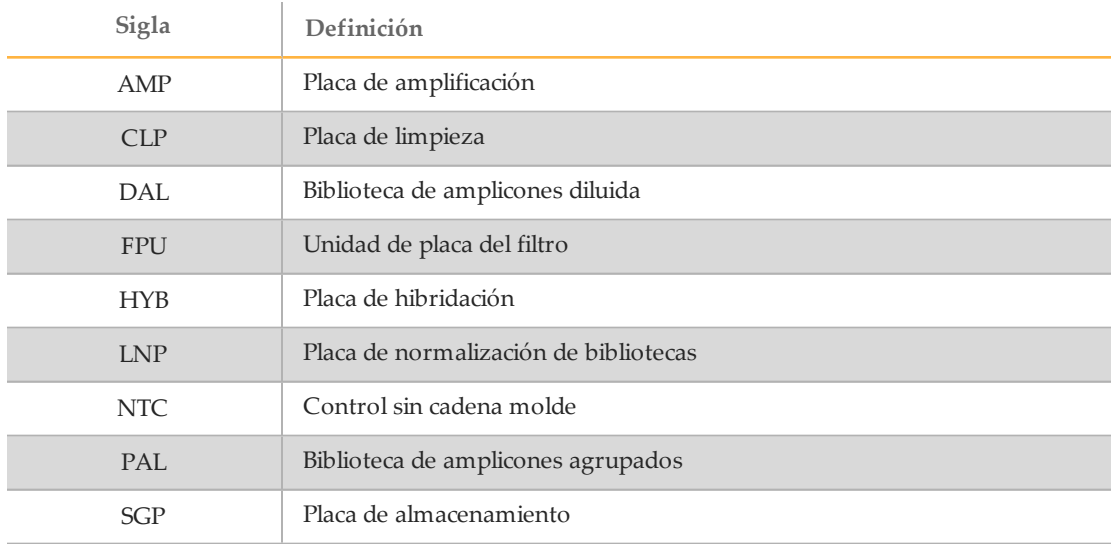

Tabla 1 Siglas del ensayo de 139 variantes de fibrosis quística MiSeqDx de Illumina

*illumina*<sup>®</sup>

Página 4 de 20 Ensayo de <sup>139</sup> variantes de fibrosis quística MiSeqDx Formulario de seguimiento de laboratorio N.º de documento 1000000015330 v02 ESP English Source: 15038348 v04

### Formulario de seguimiento de laboratorio

Fecha/hora: \_\_\_\_\_\_\_\_\_\_\_\_\_\_\_\_\_\_\_\_\_\_\_\_\_\_\_\_\_\_\_ Operador: \_\_\_\_\_\_\_\_\_\_\_\_\_\_\_\_\_\_\_\_\_\_\_\_\_\_\_\_\_\_\_

# Hibridaciónde grupo de oligonucleótidos

Durante este paso, el grupo de oligonucleótidos de la fibrosis quística que contiene oligonucleótidos ascendentes y descendentes específicos del gen regulador de la conductancia transmembrana de la fibrosis quística (CFTR) se hibrida en muestras de ADN genómico.

#### **Tiempo estimado**

- } Duración total: 1 hora y 35 minutos
- } Tiempo de participación activa: 15 minutos

### Preparación

- [\_] 1 Deje que el grupo de oligonucleótidos del ensayo de 139 variantes de fibrosis quística, el tampón de hibridación, las muestras de ADN genómico y la muestra de control positivo alcancen la temperatura ambiente.
- [ $\Box$ ] 2 Mezcle enérgicamente el grupo de oligonucleótidos de ensayo de 139 variantes de fibrosis quística y el tampón de hibridación para asegurarse de que todos los precipitados se hayan disuelto por completo; a continuación, centrifugue brevemente los tubos para recoger el líquido.
- [\_] 3 Coloque un bloque caliente de 96 pocillos a 95 °C.
- [ $14$  Precaliente una incubadora a 37 °C.
- [ $\Box$ ] 5 Cree la placa de muestras de acuerdo con el gráfico de placa impreso de Illumina Worklist Manager o Local Run Manager. Nombre de la hoja de muestras (IWM):  $\sim$ nombre del experimento (Local Run Manager): \_\_\_\_\_\_\_\_\_\_\_\_\_\_\_\_\_\_\_\_\_\_\_\_\_\_\_\_\_\_\_\_\_\_\_\_\_\_

### Procedimiento

- [\_] 1 Disponga una nueva placa de PCR de 96 pocillos (en adelante, placa **HYB**). ID de placa: \_\_\_\_\_\_\_\_\_\_\_\_\_\_\_\_\_\_\_
- [\_] 2 Añada 5 µl de muestra o control a 50 ng/µl (250 ng total) en los pocillos correspondientes de la placa **HYB**. Siga la disposición de placas generada para una selección correcta de los pocillos.
- [] 3 Añada 5 µl de grupo de oligonucleótidos de ensayo de 139 variantes de FQ en todos los pocillos de muestras.
- [\_] 4 Añada 40 µl de tampón de hibridación en cada muestra de la placa **HYB**. Pipetee con cuidado arriba y abajo entre tres y cinco veces para mezclar.
- [] 5 Selle la placa **HYB** y centrifugue a 1000 × g a 20 °C durante un minuto.
- [\_] 6 Coloque la placa **HYB** en el bloque precalentado a 95 °C e incúbela durante un minuto.

Página 5 de 20

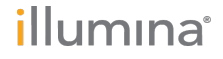

### Formulario de seguimiento de laboratorio

Fecha/hora: \_\_\_\_\_\_\_\_\_\_\_\_\_\_\_\_\_\_\_\_\_\_\_\_\_\_\_\_\_\_\_ Operador: \_\_\_\_\_\_\_\_\_\_\_\_\_\_\_\_\_\_\_\_\_\_\_\_\_\_\_\_\_\_\_

[] 7 Reduzca la temperatura del bloque de calor a 40 °C y sígalo incubando hasta que alcance los 40 °C (aproximadamente, unos 80 minutos).

Para una hibridación adecuada es fundamental una refrigeración gradual; por lo tanto, no se recomiendan los cicladores térmicos para PCR con refrigeración activa (por ejemplo, efecto Peltier o refrigeración termoeléctrica) para este proceso.

Hora de inicio: \_\_\_\_\_\_\_\_\_\_\_\_\_\_\_\_\_\_\_\_\_ Hora de detención: \_\_\_\_\_\_\_\_\_\_\_\_\_\_\_\_\_\_

PUNTO DEDETENCIÓN DESEGURIDAD Cuando el bloque de calor alcanza 40 °C, la placa **HYB** permanece estable a 40 °C durante dos

**Comentarios** 

horas.

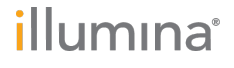

Página 6 de 20 Ensayo de <sup>139</sup> variantes de fibrosis quística MiSeqDx Formulario de seguimiento de laboratorio N.º de documento 1000000015330 v02 ESP English Source: 15038348 v04

### Formulario de seguimiento de laboratorio

Fecha/hora: \_\_\_\_\_\_\_\_\_\_\_\_\_\_\_\_\_\_\_\_\_\_\_\_\_\_\_\_\_\_\_ Operador: \_\_\_\_\_\_\_\_\_\_\_\_\_\_\_\_\_\_\_\_\_\_\_\_\_\_\_\_\_\_\_

# Eliminaciónde oligonucleótidos sin ligar

Este proceso elimina oligonucleótidos sin ligar del ADN genómico con un filtro con capacidad de selección de tamaño. Dos pasos de lavado con el tampón de lavado garantizan una eliminación completa de los oligonucleótidos sin ligar. Un tercer paso de lavado con el tampón de lavado universal elimina el tampón de lavado restrictivo y prepara las muestras para el paso de extensión-ligadura.

#### **Tiempo estimado**

- } Duración total: aprox. 20 minutos
- } Tiempo de participación activa: 20 minutos

### Preparación

- [ $\Box$ ] 1 Deje que la mezcla de extensión-ligadura, el tampón de lavado restrictivo y el tampón de lavado universal alcancen la temperatura ambiente y, a continuación, agítelos en un vórtex brevemente.
- [\_] 2 Monte el conjunto de la unidad de la placa del filtro (en adelante, placa **FPU**) de arriba abajo: tapa, placa del filtro, collar adaptador y placa MIDI. ID de placa del filtro:
- [ $\Box$ ] 3 Realice un lavado previo a la membrana de la placa del filtro como se indica a continuación:
	- [\_] a Añada 45 µl de tampón de lavado restrictivo en cada pocillo.
	- [ $\Box$ ] b Cubra la placa del filtro con la tapa y centrifugue a 2400 × g a 20 °C durante cinco minutos.

#### **NOTA**

Realice una comprobación para verificar que todos los pocillos de la placa de filtro se están drenando completamente. Si el tampón de lavado no se drena completamente, vuelva a centrifugar a 2400 × g a 20 °C hasta que haya pasado todo el líquido (alrededor de cinco o diez minutos más).

#### PRECAUCIÓN

Es imprescindible controlar la temperatura de la centrifugadora durante los pasos del lavado. Si la temperatura alcanza o supera los 25 °C, este exceso de temperatura provocará una mayor restricción en la ligadura del cebador. En casos aislados, si las muestras tienen SNV en las regiones de ligadura del cebador, el aumento de la restricción puede provocar la pérdida de alelos.

### Procedimiento

- [\_] 1 Retire la placa **HYB** del bloque de calor y centrifugue a 1000 × g a 20 °C durante un minuto.
- [\_] 2 Transfiera el volumen íntegro (aproximadamente 55 µl) de cada muestra a los pocillos correspondientes de la placa del filtro.
- [ $\Box$ ] 3 Cubra la placa del filtro con la tapa y centrifugue a 2400 × g a 20 °C durante cinco minutos.
- [ $\vert$ ] 4 Lave la placa del filtro como se indica a continuación:

Ensayo de 139 variantes de fibrosis quística MiSeqDx Formulario de seguimiento de laboratorio N.º de documento 1000000015330 v02 ESP English Source: 15038348 v04

Página 7 de 20

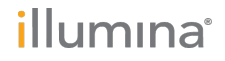

### Formulario de seguimiento de laboratorio

Fecha/hora: \_\_\_\_\_\_\_\_\_\_\_\_\_\_\_\_\_\_\_\_\_\_\_\_\_\_\_\_\_\_\_ Operador: \_\_\_\_\_\_\_\_\_\_\_\_\_\_\_\_\_\_\_\_\_\_\_\_\_\_\_\_\_\_\_

- [\_] a Añada 45 µl de tampón de lavado restrictivo en cada pocillo de muestra.
- [ $\Box$ ] b Cubra la placa del filtro con la tapa y centrifugue a 2400 × g a 20 °C durante cinco minutos.
- [] 5 Repita el lavado tal y como se describe en el paso anterior.

NOTA

Si el tampón de lavado no se drena completamente, vuelva a centrifugar a 2400 × g a 20 °C hasta que haya pasado todo el líquido (alrededor de cinco o diez minutos más).

- [[] 6 Deseche todo el flujo (que contiene formamida) recogido hasta este punto y, a continuación, vuelva a montar la **FPU**.
- [] 7 Añada 45 µl de tampón de lavado universal en cada pocillo de muestra.
- [] 8 Cubra la placa del filtro con la tapa y centrifugue a 2400 × g a 20 °C durante 10 minutos.
	-

**NOTA** 

Asegúrese de que se haya drenado todo el líquido tras el centrifugado. Repita el centrifugado si es necesario.

### **Comentarios**

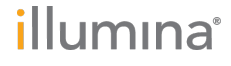

Página 8 de 20 Ensayo de <sup>139</sup> variantes de fibrosis quística MiSeqDx Formulario de seguimiento de laboratorio N.º de documento 1000000015330 v02 ESP English Source: 15038348 v04

### Formulario de seguimiento de laboratorio

Fecha/hora: \_\_\_\_\_\_\_\_\_\_\_\_\_\_\_\_\_\_\_\_\_\_\_\_\_\_\_\_\_\_\_ Operador: \_\_\_\_\_\_\_\_\_\_\_\_\_\_\_\_\_\_\_\_\_\_\_\_\_\_\_\_\_\_\_

# Extensión-ligadura de oligonucleótidos ligados

Este proceso conecta los oligonucleótidos ascendentes y descendentes hibridados. Una ADNpolimerasa se extiende desde los oligonucleótidos ascendentes hasta la región objetivo, seguida de la ligadura hasta el extremo 5' del oligonucleótido descendente usando una ADN-ligasa. Esto conlleva la formación de productos que contienen las regiones de interés objetivo flanqueadas por las secuencias necesarias para la amplificación.

#### **Tiempo estimado**

- } Duración total: 50 minutos
- } Tiempo de participación activa: 5 minutos

### Procedimiento

- [\_] 1 Añada 45 µl de mezcla de extensión-ligadura en cada pocillo de muestra de la placa del filtro.
- [\_] 2 Selle la placa del filtro con película de aluminio adhesiva y, a continuación, cúbrala con la tapa.
- [] 3 Incube la **FPU** en la incubadora precalentada a 37 °C durante 45 minutos. Hora de inicio: \_\_\_\_\_\_\_\_\_\_\_\_\_\_\_\_\_\_\_\_\_ Hora de detención: \_\_\_\_\_\_\_\_\_\_\_\_\_\_\_\_\_\_
- [\_] 4 Mientras la placa de la **FPU** se incuba, prepare la placa de amplificación tal y como se describe en la sección siguiente.

#### **Comentarios**

Página 9 de 20

illumina®

### Formulario de seguimiento de laboratorio

Fecha/hora: \_\_\_\_\_\_\_\_\_\_\_\_\_\_\_\_\_\_\_\_\_\_\_\_\_\_\_\_\_\_\_ Operador: \_\_\_\_\_\_\_\_\_\_\_\_\_\_\_\_\_\_\_\_\_\_\_\_\_\_\_\_\_\_\_

# Amplificación PCR

En este paso, los productos de extensión-ligadura se amplifican con cebadores que añaden secuencias de índice para el multiplexado de muestras, así como los adaptadores comunes necesarios para la generación de grupos.

#### **Tiempo estimado**

- } Duración total: 90 minutos
- } Tiempo de participación activa: 30 minutos

### Preparación

- [\_] 1 Prepare 0,05 N NaOH nuevo.
- [ $\Box$ ] 2 Determine los cebadores de índice que se deben utilizar de acuerdo con la impresión del gráfico de la placa de Illumina Worklist Manager o Local Run Manager.
- [] 3 Deje que la mezcla maestra de PCR y los cebadores de índice adecuados alcancen la temperatura ambiente. Agite cada tubo congelado para mezclarlo y, a continuación, centrifugue brevemente los tubos.
- [\_] 4 Disponga una nueva placa de PCR de 96 pocillos (en adelante, placa **AMP**).
- [] 5 Añada cebadores de índice a la placa AMP como se indica a continuación:
	- $\Box$  a Añada 4 µl de cebadores de índice seleccionados  $[A (A501) H (A508)]$  al pocillo correspondiente en una columna de la placa **AMP**.
	- [ $\Box$ ] b Deseche los tapones blancos originales y coloque tapones blancos nuevos.
	- [\_] c Añada 4 µl de cebadores de índice seleccionados [1 (A701) 12 (A712)] a la fila correspondiente de la placa **AMP**. *Se deben cambiar las puntas después de cada fila para evitar la contaminación cruzada entre índices.*
	- [ $\Box$ ] d Deseche los tapones naranjas originales y coloque tapones naranjas nuevos.
- [] 6 Prepare la solución de trabajo de mezcla maestra PCR/polimerasa de PCR como se indica a continuación:
	- [\_] a Centrifugue brevemente el tubo de polimerasa de PCR antes del uso para eliminar las burbujas de aire.
	- [ $\vert$ ] b Para 96 muestras, añada 56 µl de polimerasa de PCR a 2,8 ml de mezcla maestra de PCR.
	- [ $\Box$ ] c Invierta la solución de trabajo de PCR preparada 20 veces para mezclarla. La solución de trabajo de PCR permanece estable a temperatura ambiente durante 10 minutos.

### Procedimiento

- [\_] 1 Retire la **FPU** de la incubadora y, a continuación, retire el sello de película de aluminio.
- [ $\Box$ ] 2 Cubra la placa del filtro con la tapa y centrifugue a 2400 × g a 20 °C durante dos minutos.

### Formulario de seguimiento de laboratorio

Fecha/hora: \_\_\_\_\_\_\_\_\_\_\_\_\_\_\_\_\_\_\_\_\_\_\_\_\_\_\_\_\_\_\_ Operador: \_\_\_\_\_\_\_\_\_\_\_\_\_\_\_\_\_\_\_\_\_\_\_\_\_\_\_\_\_\_\_

- [\_] 3 Añada 25 µl de NaOH 0,05 N en cada pocillo de muestra en la placa del filtro. Pipetee NaOH arriba y abajo cinco o seis veces.
- [ $\Box$ ] 4 Cubra e incube la placa del filtro a temperatura ambiente durante cinco minutos.
- [\_] 5 Mientras la placa del filtro se incuba, transfiera 22 µl de la solución de trabajo de PCR a cada pocillo de la placa AMP que contiene cebadores de índice.
- [\_] 6 Transfiera muestras eluidas desde el filtro hasta la placa AMP como se indica a continuación:
	- [ $\Box$ ] a Pipetee las muestras en la primera columna de la placa del filtro arriba y abajo cinco o seis veces.
	- [\_] b Transfiera 20 µl desde la placa del filtro a la columna correspondiente de la placa **AMP**.
	- [\_] c Pipetee con cuidado arriba y abajo cinco o seis veces para combinar bien el ADN con la solución de trabajo de PCR.
	- [ $\Box$ ] d Transfiera las columnas restantes desde la placa del filtro a la placa AMP de una manera similar. *Se deben cambiar las puntas después de cada columna para evitar la contaminación cruzada entre índices y muestras.*
- [] 7 Selle la placa **AMP** y asegúrela con un rodillo de goma.
- [] 8 Centrifugue a 1000 × g a 20 °C durante un minuto.
- [<sup>1</sup>] 9 Transfiera la placa **AMP** al área de posamplificación.
- [ $\vert$ ] 10 Realice el proceso de PCR siguiendo este programa en un ciclador térmico:
	- 95 °C durante 3 minutos
	- 25 ciclos de:
		- 95 °C durante 30 segundos
		- 62 °C durante 30 segundos
		- 72 °C durante 60 segundos
	- 72 °C durante 5 minutos
	- Mantenga la temperatura a 10 °C

Hora de inicio: \_\_\_\_\_\_\_\_\_\_\_\_\_\_\_\_\_\_\_\_\_ Hora de detención: \_\_\_\_\_\_\_\_\_\_\_\_\_\_\_\_\_\_

PUNTO DEDETENCIÓN DESEGURIDAD

Si no se procede de manera inmediata a la limpieza de PCR, la placa **AMP** puede permanecer en el ciclador térmico toda la noche o se puede almacenar a una temperatura de 2 °C a 8 °C hasta 48 horas.

#### Comentarios

Página 11de 20

#### Formulario de seguimiento de laboratorio

Fecha/hora: \_\_\_\_\_\_\_\_\_\_\_\_\_\_\_\_\_\_\_\_\_\_\_\_\_\_\_\_\_\_\_ Operador: \_\_\_\_\_\_\_\_\_\_\_\_\_\_\_\_\_\_\_\_\_\_\_\_\_\_\_\_\_\_\_

# Limpieza de PCR

Este proceso utiliza las bolas de limpieza de PCR para purificar los productos de PCR de los demás componentes de las reacciones.

#### **Tiempo estimado**

- } Duración total: 50 minutos
- } Tiempo de participación activa: 20 minutos

### Preparación

- [\_] 1 Deje que las bolas de limpieza de PCR alcancen la temperatura ambiente.
- [\_] 2 Prepare una solución nueva con etanol al 80 % a partir de una solución de etanol absoluta.

### Procedimiento

- [ $\vert$ ] 1 Centrifugue la placa AMP a 1000 × g a 20 °C durante un minuto.
- [\_] 2 Disponga una nueva placa MIDI (en adelante, placa **CLP**). ID de placa:
- [ $\Box$ ] 3 Invierta las bolas de limpieza de PCR 10 veces. Agite con vigor y, a continuación, invierta 10 veces más. Inspeccione visualmente la solución para garantizar que las bolas están resuspendidas.
- [\_] 4 Añada 45 µl de bolas de limpieza de PCR en cada pocillo de la placa **CLP**.
- [\_] 5 Transfiera todo el producto de PCR de la placa AMP a la placa **CLP**.
- [\_] 6 Selle la placa **CLP** y agítela en un agitador de microplacas a 1800 r/min durante dos minutos.
- [] 7 Incube a temperatura ambiente sin agitar durante 10 minutos.
- [] 8 Coloque la placa en un soporte magnético durante un mínimo de dos minutos o hasta que el sobrenadante se distinga con claridad.
- [\_] 9 Con la placa **CLP** en el soporte magnético, extraiga y deseche con cuidado el sobrenadante.
- [ $\Box$ ] 10 Con la placa **CLP** en el soporte magnético, lave las bolas tal y como se indica a continuación:
	- [\_] a Añada 200 µl de etanol al 80 % recién preparado en cada pocillo de muestra.
	- [] b Incube la placa en el soporte magnético durante un mínimo de 30 segundos o hasta que el sobrenadante se distinga con claridad.
	- [] c Extraiga y deseche con cuidado el sobrenadante.
- [\_] 11 Repita el lavado tal y como se describe en el paso anterior.
- [12 Utilice una pipeta multicanal P20 con configuración de pipeteo a 20 µl para extraer el exceso de etanol.

Formulario de seguimiento de laboratorio

Fecha/hora: \_\_\_\_\_\_\_\_\_\_\_\_\_\_\_\_\_\_\_\_\_\_\_\_\_\_\_\_\_\_\_ Operador: \_\_\_\_\_\_\_\_\_\_\_\_\_\_\_\_\_\_\_\_\_\_\_\_\_\_\_\_\_\_\_

- [ $\vert$ ] 13 Retire la placa **CLP** del soporte magnético y deje secar las bolas durante 10 minutos. Hora de inicio: \_\_\_\_\_\_\_\_\_\_\_\_\_\_\_\_\_\_\_\_\_ Hora de detención: \_\_\_\_\_\_\_\_\_\_\_\_\_\_\_\_\_\_
- [] 14 Añada 30 µl de tampón de elución a cada muestra.
- [\_] 15 Selle la placa **CLP** y agítela en un agitador de microplacas a 1800 r/min durante dos minutos. Tras agitar, verifique si las muestras se han resuspendido. En caso contrario, repita este paso.
- [  $\Box$ ] 16 Incube a temperatura ambiente durante 2 minutos.
- [\_] 17 Coloque la placa **CLP** en el soporte magnético durante dos minutos, como mínimo, o hasta que el sobrenadante se vuelva transparente.
- [\_] 18 Disponga una nueva placa MIDI (en adelante, placa **LNP**). ID de placa:
- [\_] 19 Transfiera 20 µl del sobrenadante de la placa **CLP** a la placa **LNP**.
- [\_] 20 [Opcional] Transfiera los 10 µl de sobrenadante restante de la placa **CLP** a una nueva placa y asígnele una etiqueta que incluya un nombre de experimento y la fecha. Almacene la placa a una temperatura de entre -25 °C y -15 °C hasta la finalización del experimento de secuenciación y el análisis de los datos. Los productos de PCR limpios se pueden utilizar con fines de solución de problemas en caso de que se produzcan fallos en las muestras.

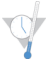

PUNTO DEDETENCIÓN DESEGURIDAD Si se detiene en este punto, selle la placa **LNP** y centrifugue a 1000 × g a 20 °C durante un minuto. La placa permanece estable hasta tres horas a entre 2 °C y 8 °C.

### **Comentarios**

Página 13 de 20

Formulario de seguimiento de laboratorio

Fecha/hora: \_\_\_\_\_\_\_\_\_\_\_\_\_\_\_\_\_\_\_\_\_\_\_\_\_\_\_\_\_\_\_ Operador: \_\_\_\_\_\_\_\_\_\_\_\_\_\_\_\_\_\_\_\_\_\_\_\_\_\_\_\_\_\_\_

# Normalización y agrupación de bibliotecas

Este proceso normaliza la cantidad de cada biblioteca para garantizar una representación de bibliotecas equitativa en la muestra agrupada. Se combinan volúmenes idénticos de bibliotecas normalizadas y se diluyen como preparación para la secuenciación.

#### **Tiempo estimado**

- } Duración total: 1 hora y 20 minutos
- } Tiempo de participación activa: 30 minutos

### Preparación

- [\_] 1 Prepare NaOH 0,1 N nuevo añadiendo 30 µl de NaOH 10 N en 2970 µl de agua sin ARNasa ni ADNasa.
- [\_] 2 Espere a que el diluyente de normalización de bibliotecas, las bolas de biblioteca, el lavado de normalización de bibliotecas y el tampón de dilución de biblioteca alcancen la temperatura ambiente.
- [\_] 3 Mezcle con fuerza en un mezclador vorticial el diluyente de normalización de bibliotecas y asegúrese de que se hayan disuelto todos los precipitados.
- [\_] 4 Agite enérgicamente en un mezclador vorticial las bolas de biblioteca durante un minuto invirtiéndolas de manera intermitente hasta que las bolas se resuspendan y no quede sedimento en el fondo del tubo cuando este se invierta.

### Procedimiento

- [\_] 1 Mezcle diluyente de normalización de bibliotecas y bolas de biblioteca en un tubo cónico de 15 ml del siguiente modo:
	- $\mathbf{H}$  , **NOTA**

Si se procesan menos de 24 muestras, use un tubo nuevo de 1,5 ml.

- [<sup>1</sup>] a En el caso de 96 muestras, añada 4,4 ml de diluyente de normalización de bibliotecas.
- [ $\Box$ ] b Pipetee las bolas de bibliotecas arriba y abajo 10 veces para resuspender.

NOTA Resulta muy importante resuspender completamente el pellet de bolas de la biblioteca del fondo del tubo. Si utiliza una P1000, se asegurará de que las bolas queden resuspendidas de manera homogénea y de que no quede masa de bolas en el fondo del tubo. Esto resulta fundamental para lograr una densidad de grupos homogénea en la celda de flujo.

- [ $\Box$ ] c En el caso de 96 muestras, pipetee 800 µl de bolas de biblioteca en el tubo que contiene el diluyente de normalización de bibliotecas.
- [\_] d Dé la vuelta al tubo de 15 a 20 veces para mezclarlo.
- [\_] 2 Añada 45 µl de la solución de trabajo de diluyente de normalización de bibliotecas/bolas de biblioteca combinada en cada pocillo de la placa **LNP** que contiene bibliotecas.
- [[] 3 Selle la placa LNP y agítela en un agitador de microplacas a 1800 r/min durante 30 minutos.

Formulario de seguimiento de laboratorio

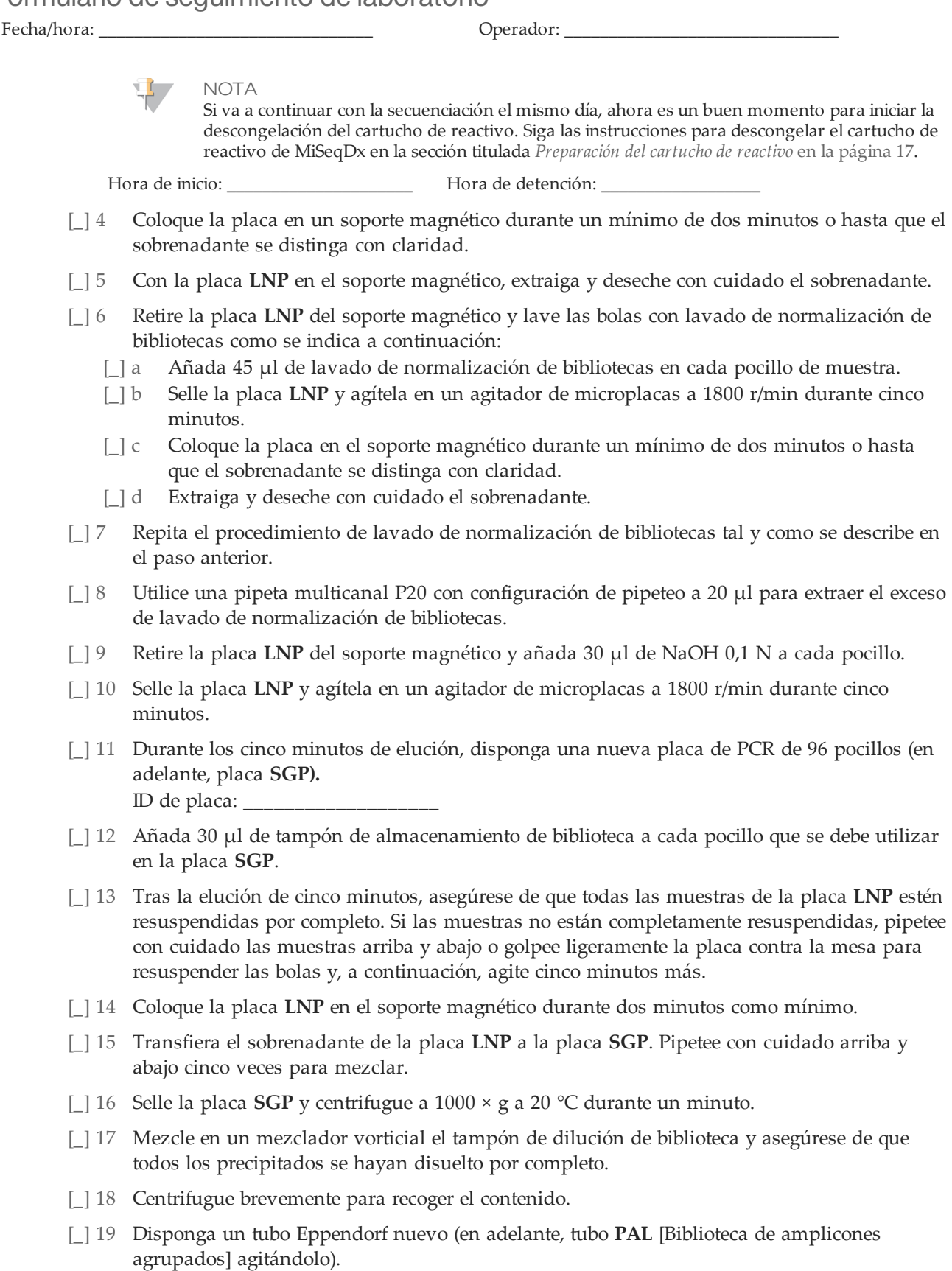

Página 15 de 20

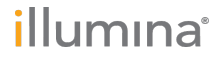

### Formulario de seguimiento de laboratorio

```
Fecha/hora: _______________________________ Operador: _______________________________
```
- [ $\Box$ ] 20 Determine las muestras que se deben agrupar para la secuenciación. Es posible agrupar un máximo de 48 muestras para su secuenciación.
- [\_] 21 Transfiera 5 µl de cada biblioteca que se deba secuenciar de la placa **SGP**, columna por columna, a una gradilla de ocho tubos de PCR.
- [\_] 22 Combine y transfiera el contenido de la gradilla de ocho tubos de PCR al tubo **PAL**. Mezcle bien el tubo **PAL**.
- [\_] 23 Disponga dos o tres tubos Eppendorf nuevos (en adelante, tubos **DAL** [Biblioteca de amplicones diluida]).
- [\_] 24 Añada 585 µl de tampón de dilución de biblioteca a los tubos **DAL**.
- [\_] 25 Transfiera 9 µl de **PAL** a cada tubo **DAL** que contenga tampón de dilución de biblioteca. Pipetee arriba y abajo entre tres y cinco veces para enjuagar la punta y garantizar que se complete la transferencia.

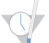

PUNTO DEDETENCIÓN DESEGURIDAD

Si no va a continuar inmediatamente con la secuenciación en el MiSeqDx, los tubos **DAL** se pueden almacenar a entre –25 °C y –15 °C durante un máximo de 14 días.

### **Comentarios**

illumına

Página 16 de 20 Ensayo de <sup>139</sup> variantes de fibrosis quística MiSeqDx Formulario de seguimiento de laboratorio N.º de documento 1000000015330 v02 ESP English Source: 15038348 v04

# Secuenciación de bibliotecas

En la preparación de generación y secuenciación de grupos, la biblioteca diluida se desnaturaliza mediante calor antes de la secuenciación en MiSeqDx. PhiX se utiliza como control interno para la secuenciación.

La celda de flujo se lava, se seca y se carga en MiSeqDx. Las muestras se cargan en el cartucho de reactivos, el cartucho de reactivos se carga en MiSeqDx y se inicia el experimento de secuenciación. El experimento MiSeqDx realiza una generación de grupos, secuenciando mediante síntesis, y un análisis de datos.

#### **Tiempo estimado**

- } Duración total: ~28 horas
- } Tiempo de participación activa: ~15 minutos

### Preparación para la secuenciación de bibliotecas

- [\_] 1 Caliente un bloque de calor apto para tubos de centrífuga de 1,5 ml a 96 °C.
- [\_] 2 En una hielera, prepare un baño de agua con hielo. Enfríe el tampón de dilución de biblioteca en el baño de agua con hielo.
- [] 3 Empiece a descongelar el cartucho de reactivo de MiSeqDx.

### <span id="page-16-0"></span>Preparación del cartucho de reactivo

- [ ] 1 Descongele el cartucho de reactivo MiSeqDx del ensayo de 139 variantes de fibrosis quística en un baño de agua con suficiente agua de laboratorio a temperatura ambiente como para sumergir la base del cartucho de reactivo hasta la línea de agua impresa en este. Tenga en cuenta que el agua no debe sobrepasar la línea de nivel máximo de agua.
- [\_] 2 Descongele el cartucho de reactivo en el baño de agua a temperatura ambiente durante aproximadamente una hora o hasta que esté completamente descongelado.
- [] 3 Saque el cartucho del baño de agua y dé unos suaves toques en la mesa para que el agua salga de la base del cartucho. Seque la base del cartucho. Asegúrese de que no haya salpicaduras de agua en la parte superior del cartucho de reactivo.

### Inspección del cartucho de reactivo

- [1] Invierta el cartucho de reactivo diez veces para mezclar los reactivos descongelados y luego compruebe que todas las posiciones estén descongeladas.
	- **NOTA**

Es esencial que los reactivos del cartucho estén completamente descongelados y mezclados para garantizar una correcta secuenciación.

- $\lfloor$  2 Inspeccione los reactivos de las posiciones 1, 2 y 4 para asegurarse de que se hayan mezclado completamente y no presenten precipitados.
- [\_] 3 Golpee suavemente el cartucho en el banco para reducir las burbujas de aire en los reactivos.

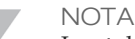

Los tubos del dispensador del MiSeqDx acceden al fondo de cada depósito para aspirar los reactivos, de modo que es importante que estos no presenten burbujas de aire.

Seite 17 von 20

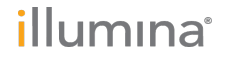

 $\Box$  4 Coloque el cartucho de reactivo en hielo o almacénelo a una temperatura de entre 2 °C y 8 °C (hasta seis horas) hasta que esté listo para configurar el experimento. Para obtener unos resultados óptimos, proceda directamente con la carga de la muestra y la configuración del experimento.

### Desnaturalización y dilución de control interno PhiX

- [ $\Box$ ] 1 Prepare NaOH 0,1 N combinando los volúmenes siguientes en un tubo cónico:
	- Agua sin ARNasa ni ADNasa (2475 µl)
	- Preparado de NaOH 10 N (25 µl)
- [ $\vert$ ] 2 Invierta el tubo varias veces para mezclar.
	- PRECAUCIÓN

El uso de NaOH recién diluido es esencial para desnaturalizar completamente las muestras para la generación de grupos en el sistema MiSeqDx.

**NOTA** 

Si el PhiX se prepara el mismo día que la normalización de bibliotecas, se puede usar el mismo preparado de NaOH 0,1 N.

- [\_] 3 Combine los siguientes volúmenes para diluir la biblioteca de control interno PhiX a 2 nM:
	- Biblioteca de control interno PhiX a 10 nM (2  $\mu$ l)
	- 1 tampón TE  $(8 \mu l)$
- [\_] 4 Combine los siguientes volúmenes para que dé como resultado una biblioteca de control interno PhiX a 1 nM:
	- Biblioteca de control interno PhiX 2 nM (10 µl)
	- NaOH 0,1 N (10 µl)
- [ $\Box$ ] 5 Agite brevemente con un mezclador vorticial para mezclar la solución de la biblioteca de control interno PhiX a 1 nM.
- [ $\Box$ ] 6 Centrifugue el control interno PhiX de 1 nM a 280 × g a 20 °C durante un minuto.
- [ $\Box$ ] 7 Incube durante 5 minutos a temperatura ambiente para desnaturalizar la solución de la biblioteca de control interno PhiX en cadenas individuales.
- [\_] 8 Combine los siguientes volúmenes en un tubo de microcentrifugado para que dé como resultado una biblioteca de control interno PhiX de 20 pM:
	- $\bullet$  Biblioteca de control interno PhiX desnaturalizada (2 µl)
	- Tampón de dilución de biblioteca enfriado previamente (98 µl)
	- **NOTA** 
		- La biblioteca de control interno PhiX desnaturalizada de 20 pM se puede almacenar hasta tres semanas a una temperatura de entre -25 °C a -15 °C como partes alícuotas de un solo uso.

### Preparación de muestras para secuenciación

- [ $\Box$ ] 1 Continúe con un tubo **DAL** para realizar la secuenciación.
- [\_] 2 Si el tubo **DAL** estaba almacenado congelado, descongélelo por completo y mézclelo pipeteando arriba y abajo.
- [\_] 3 Añada 6 µl de control interno PhiX de 20 pM al tubo **DAL**.
- [\_] 4 Pipetee arriba y abajo entre tres y cinco veces para enjuagar la punta y garantizar una transferencia completa.
- [] 5 Mezcle el tubo **DAL** en un mezclador vorticial a velocidad máxima.
- [\_] 6 Centrifugue el tubo **DAL** a 1000 × g a 20 °C durante un minuto.

# illumına

Seite 18 von 20 Ensayo de 139 variantes de fibrosis quística MiSeqDx Formulario de seguimiento de laboratorio N.º de documento 1000000015330 v02 ESP English Source: 15038348 v04

- [] 7 Incube el tubo **DAL** en un termobloque a 96 °C durante dos minutos.
- [\_] 8 Tras la incubación, invierta el tubo **DAL** una o dos veces para mezclar y, a continuación, colóquelo inmediatamente en el baño de agua con hielo.
- [\_] 9 Mantenga el tubo **DAL** en el baño de agua con hielo durante 5 minutos.

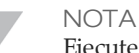

Ejecute el paso de desnaturalización térmica inmediatamente antes de cargar el tubo **DAL** cartucho de reactivo de MiSeqDx con el fin de garantizar una carga de cadenas molde eficaz en la celda de flujo de MiSeqDx.

#### Carga de muestras para secuenciación

Para obtener información sobre los pasos descritos aquí, consulte la *Guía de referencia del instrumento MiSeqDx (n.º de documento 15038353)*.

- [\_] 1 Utilice una punta de pipeta de 1 ml distinta, limpia y vacía para perforar el cierre metálico situado por encima del depósito del cartucho de reactivo MiSeqDx de ensayo de 139 variantes de FQ etiquetado como **Load Samples** (Carga de muestras).
- [\_] 2 Pipetee 600 µl de las bibliotecas de muestras DAL en el depósito **Load Samples** (Carga de muestras). Proceda con cuidado para evitar tocar el sello metálico al dispensar la muestra. Compruebe la presencia de burbujas de aire en el depósito tras la carga de muestras. En caso de que haya burbujas de aire, golpee suavemente el cartucho sobre la mesa para eliminar las burbujas.
- [ $\exists$ ] 3 Inicie sesión en el MiSeq Operating Software (MOS). Número de serie de MiSeqDx: Fecha del último mantenimiento preventivo:
- [ $\vert$ ] 4 Seleccione **Sequence** (Secuenciar). Se abren varias pantallas de configuración del experimento.
- [] 5 Limpie la celda de flujo.
- [] 6 Cargue la celda de flujo.
- [\_] 7 Vacíe la botella de residuos y cargue la botella de solución SBS de MiSeqDx (PR2) del ensayo de 139 variantes de FQ.
- [ $\Box$ ] 8 Cargue el cartucho de reactivo.
- [ $\Box$ ] 9 Confirme la configuración del experimento y los resultados de la comprobación previa al experimento.
- [ $\Box$ ] 10 Inicie el experimento. ID del experimento: \_\_\_\_
- [  $\Box$ ] 11 Lleve a cabo un lavado posterior al experimento.

#### **Comentarios**

Seite 19 von 20

Formulario de seguimiento de laboratorio

Fecha/hora: \_\_\_\_\_\_\_\_\_\_\_\_\_\_\_\_\_\_\_\_\_\_\_\_\_\_\_\_\_\_\_ Operador: \_\_\_\_\_\_\_\_\_\_\_\_\_\_\_\_\_\_\_\_\_\_\_\_\_\_\_\_\_\_\_

Illumina 5200 Illumina Way San Diego, California92122 (EE. UU.) +1 800 809ILMN (4566) +1 858 202 4566(fuerade Norteamérica) techsupport@illumina.com www.illumina.com

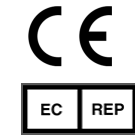

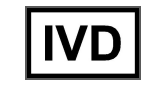

Illumina Cambridge Limited Chesterford Research Park, Little Chesterford Saffron Walden, CB101XL REINO UNIDO

Patrocinadoraustraliano: IlluminaAustralia 1 International Court Scoresby, Victoria, 3179 Australia